### **Ziemlich universale Schaltungssimulation**

### **Quite universal circuit simulation (aktuell Vers. 3.32)**

# **QucsStudio**

# **<http://dd6um.darc.de/QucsStudio/index.html>**

**Programmentwickler: DD6UM, Michael Margraf**

**DG8GB's u.a. Links (Anleitungen für QucsStudio, NanoVNA, LTSpice):**

[http://www.gunthard-kraus.de/fertig\\_NanoVNA/Deutsch/Deutsch\\_Nano\\_V2\\_2020.pdf](http://www.gunthard-kraus.de/fertig_NanoVNA/Deutsch/Deutsch_Nano_V2_2020.pdf) [http://www.gunthard-kraus.de/fertig\\_NanoVNA/Deutsch/Nano\\_H\\_Deutsch\\_2020.pdf](http://www.gunthard-kraus.de/fertig_NanoVNA/Deutsch/Nano_H_Deutsch_2020.pdf) [http://www.gunthard-kraus.de/fertig\\_NanoVNA/Deutsch/Standardversion%201.6..pdf](http://www.gunthard-kraus.de/fertig_NanoVNA/Deutsch/Standardversion%201.6..pdf) [http://www.gunthard-kraus.de/LTSwitcherCAD/LTSpice%20XVII%20\\_Tutorial\\_korr.pdf](http://www.gunthard-kraus.de/LTSwitcherCAD/LTSpice%20XVII%20_Tutorial_korr.pdf) [http://www.gunthard-kraus.de/LTSwitcherCAD/CD\\_LTSwitcherCAD/pdf-file/Rf\\_German\\_01.pdf](http://www.gunthard-kraus.de/LTSwitcherCAD/CD_LTSwitcherCAD/pdf-file/Rf_German_01.pdf) [http://www.gunthard-kraus.de/Spice\\_Model\\_CD/Mixed%20Part%20List/](http://www.gunthard-kraus.de/Spice_Model_CD/Mixed%20Part%20List/) [http://www.gunthard-kraus.de/qucsstudio/Tutorial\\_Qucsstudio\\_V1-7\\_M%C3%A4rz%202019.pdf](http://www.gunthard-kraus.de/qucsstudio/Tutorial_Qucsstudio_V1-7_M%C3%A4rz%202019.pdf) [http://www.gunthard-kraus.de/qucsstudio/Teil%202\\_Harmonic%20Balance.pdf](http://www.gunthard-kraus.de/qucsstudio/Teil%202_Harmonic%20Balance.pdf) [https://docplayer.org/24304613-Qucsstudio-was-ist-qucsstudio-oder-wozu-brauche-ich-einen-schaltungssimulator-eine-kleine](https://docplayer.org/24304613-Qucsstudio-was-ist-qucsstudio-oder-wozu-brauche-ich-einen-schaltungssimulator-eine-kleine-einfuehrung-in-die-schaltungssimulation.html)[einfuehrung-in-die-schaltungssimulation.html](https://docplayer.org/24304613-Qucsstudio-was-ist-qucsstudio-oder-wozu-brauche-ich-einen-schaltungssimulator-eine-kleine-einfuehrung-in-die-schaltungssimulation.html)

Kurze Einführung in das QucsStudio im H39-Workshop über Jitsi von DL6OAA

#### **Untersuchung eines Hochpasses**

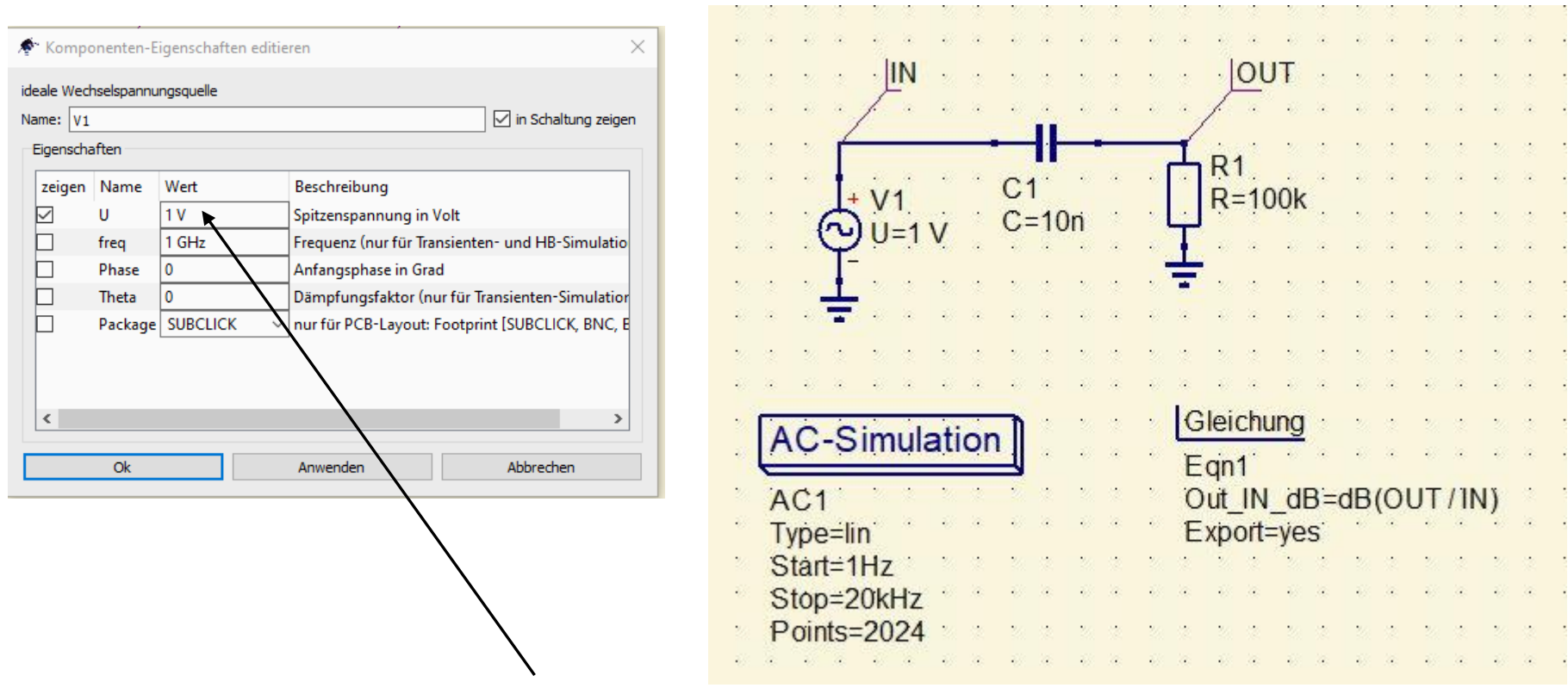

Die Sinus-Wechselspannungsquelle wird mit 1V festgelegt. Die Frequenz bleibt frei, da eine Sweep-Funktion (AC-Simulation) folgen soll.

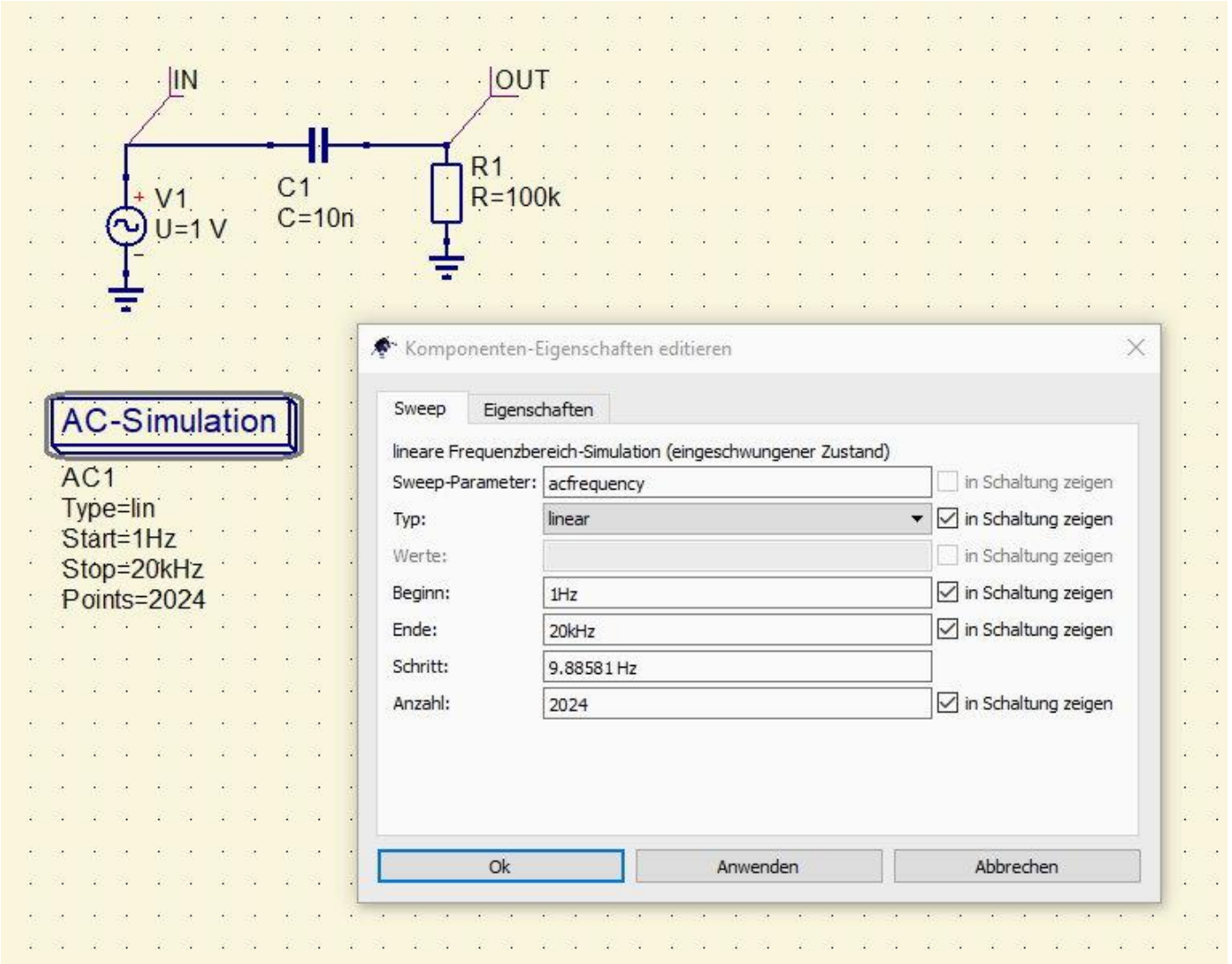

Editieren der AC-Simulation (Sweep, Schrittweite, Anzahl der Messpunkte)

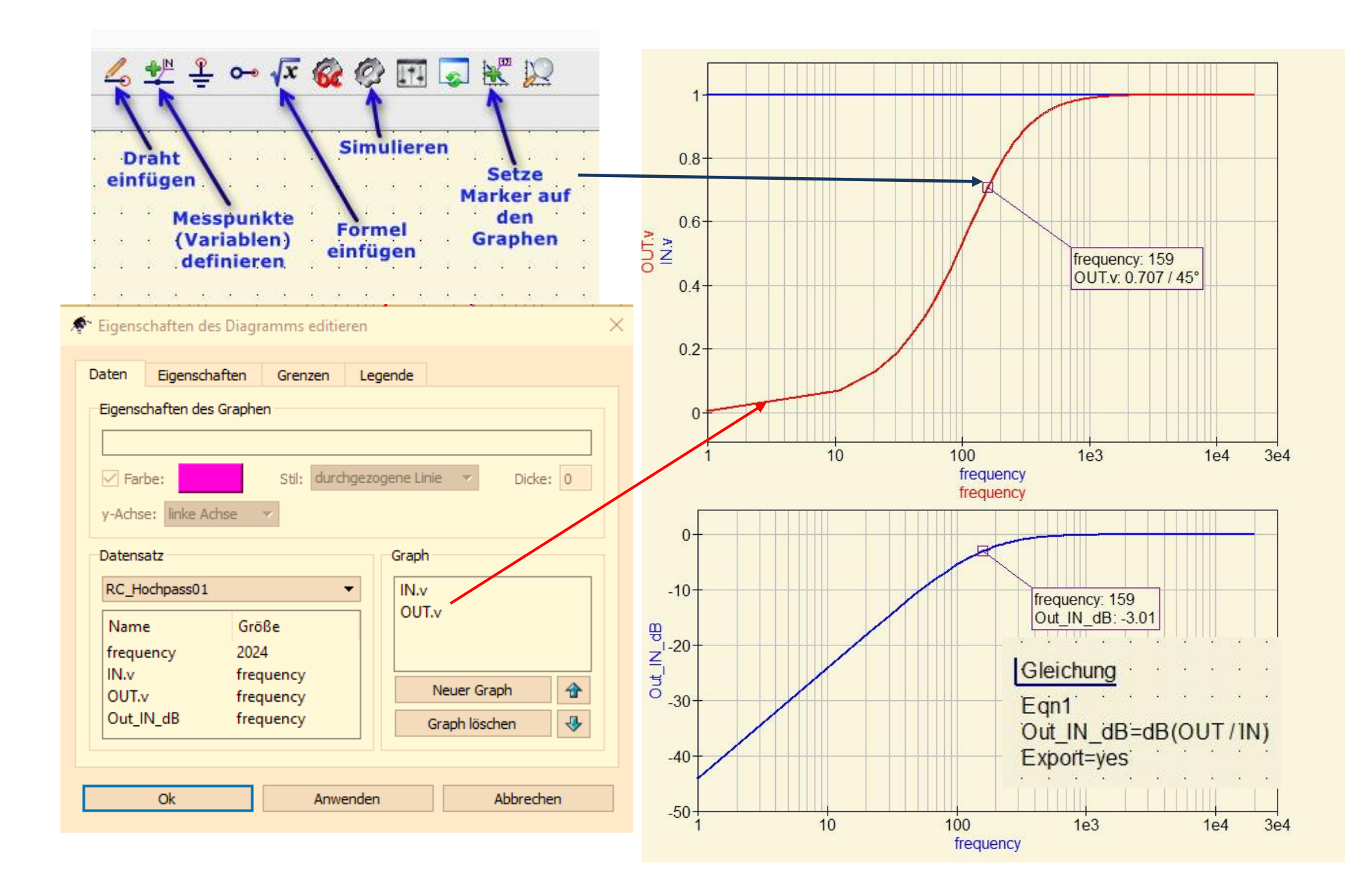

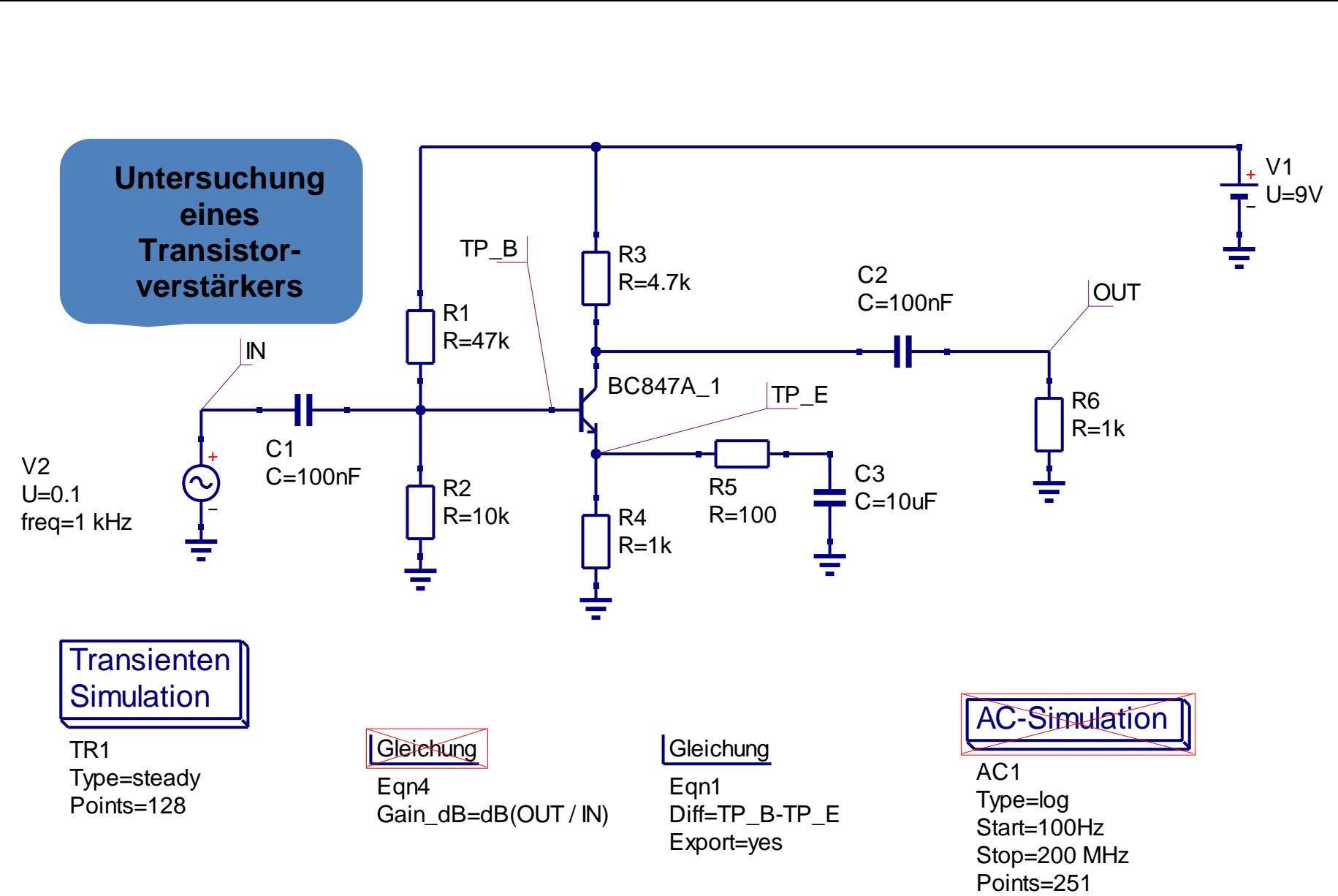

Die rot durchgestrichenen Funktionen sind für die aktuelle Simulation deaktiviert.

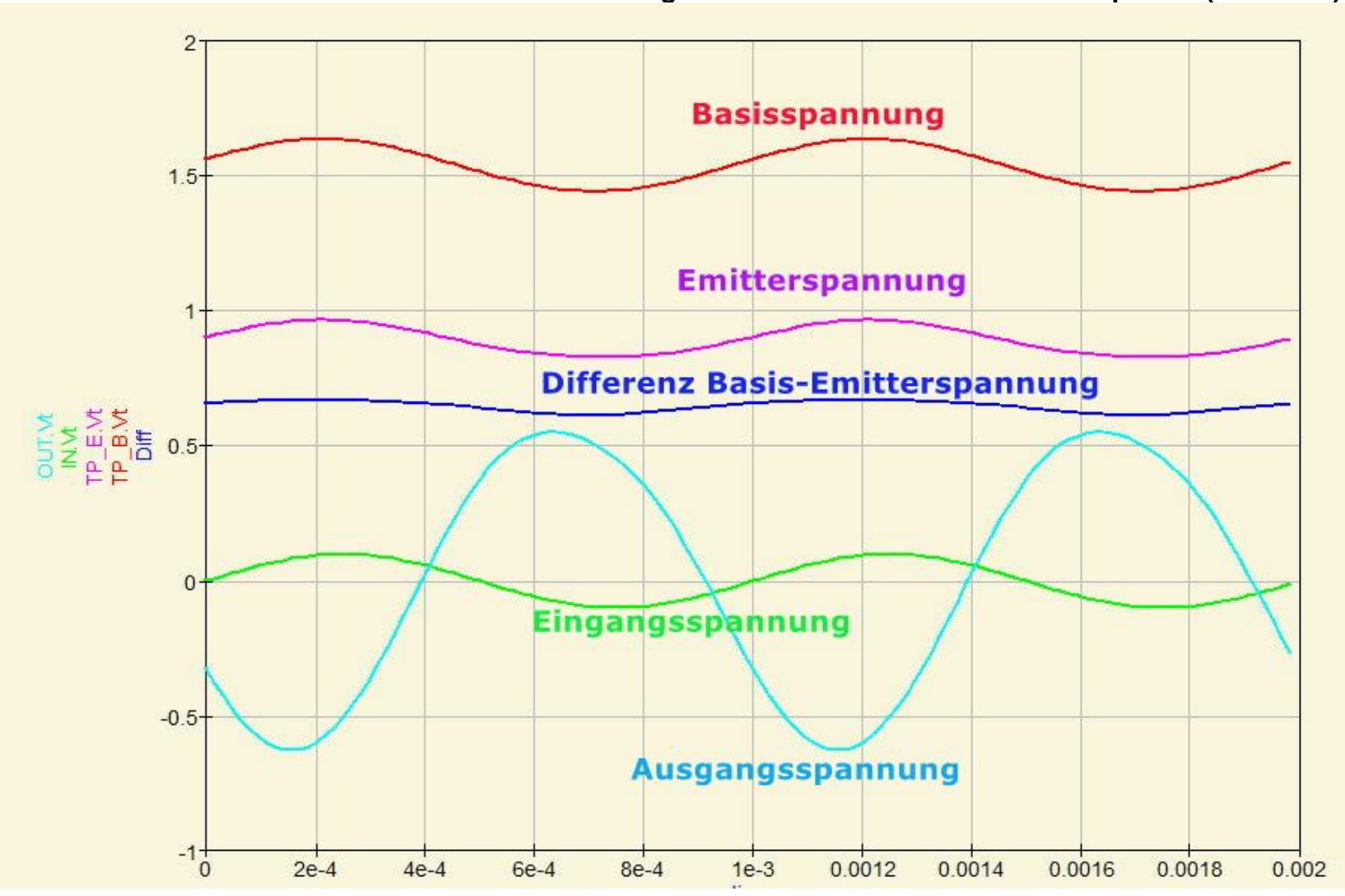

**Transienten Simulation: Darstellung der im Schaltbild definierten Messpunkte (Variablen)**

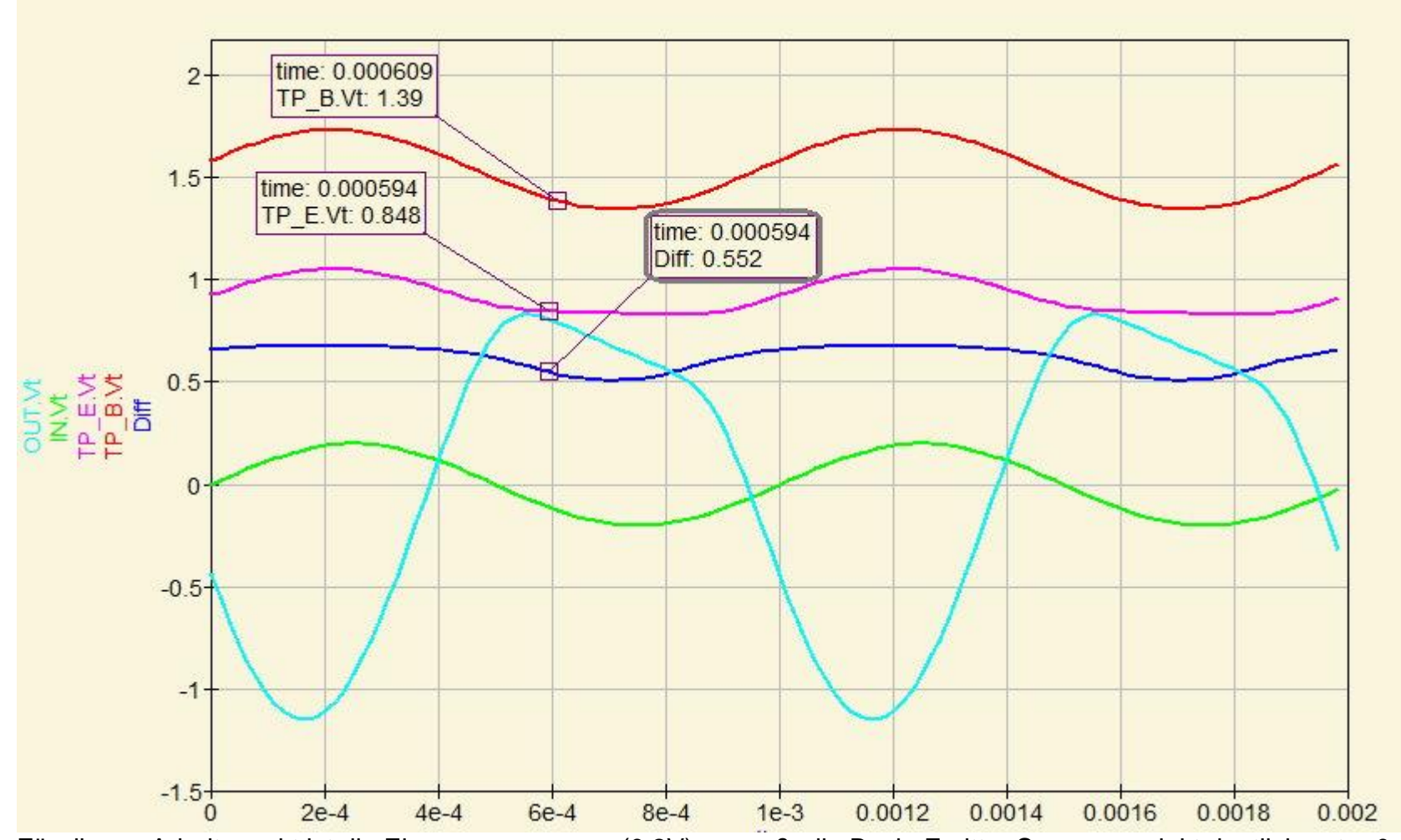

Für diesen Arbeitspunkt ist die Eingangsspannung (0,2V) zu groß, die Basis-Emitter Spannung sinkt deutlich unter 0,6V

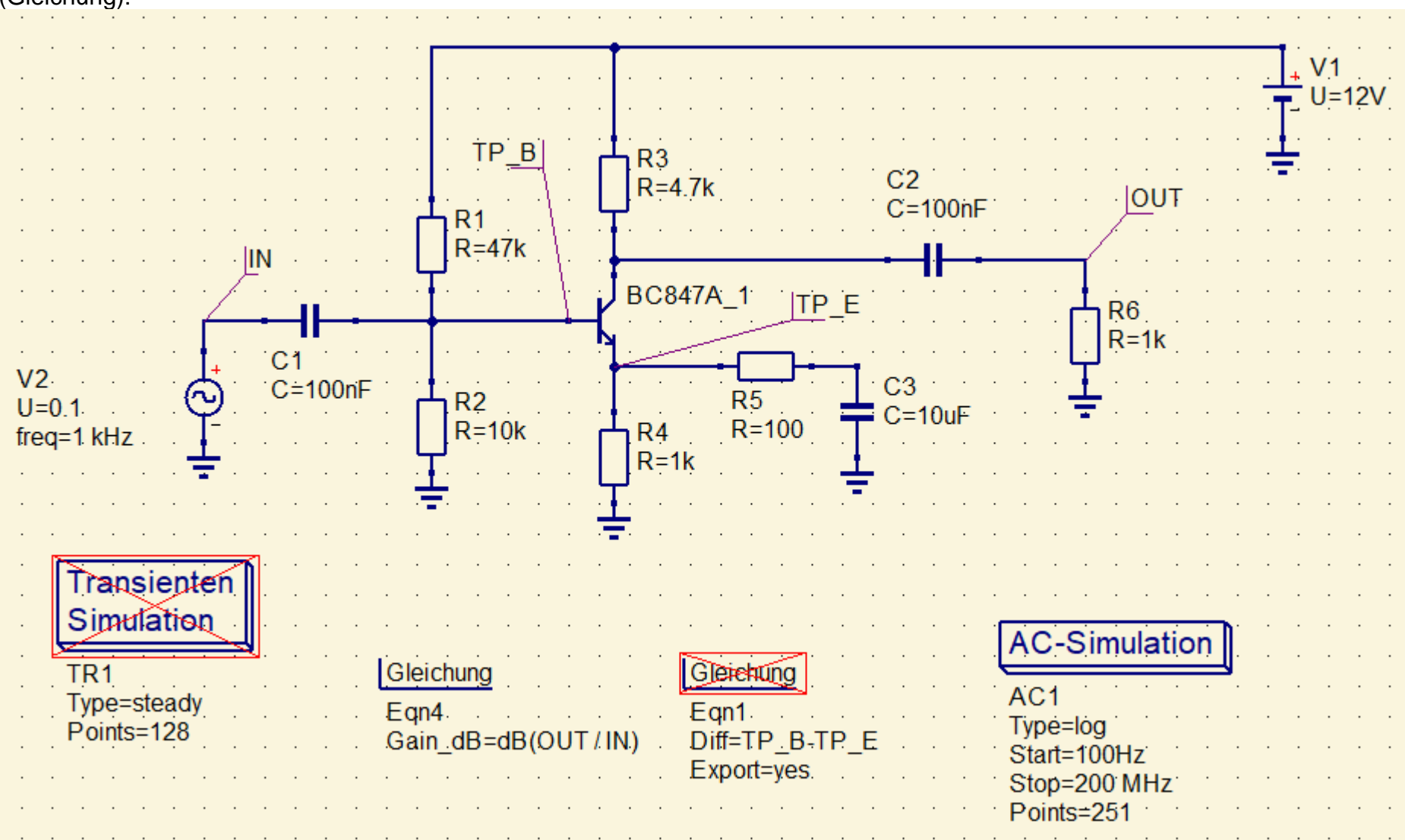

Nun wird die AC-Simulation wieder aktiviert und die Transienten-Simulation deaktiviert. Die Verstärkung wird in dB angezeigt (Gleichung):

Frequenzgang des Transistorverstärkers:

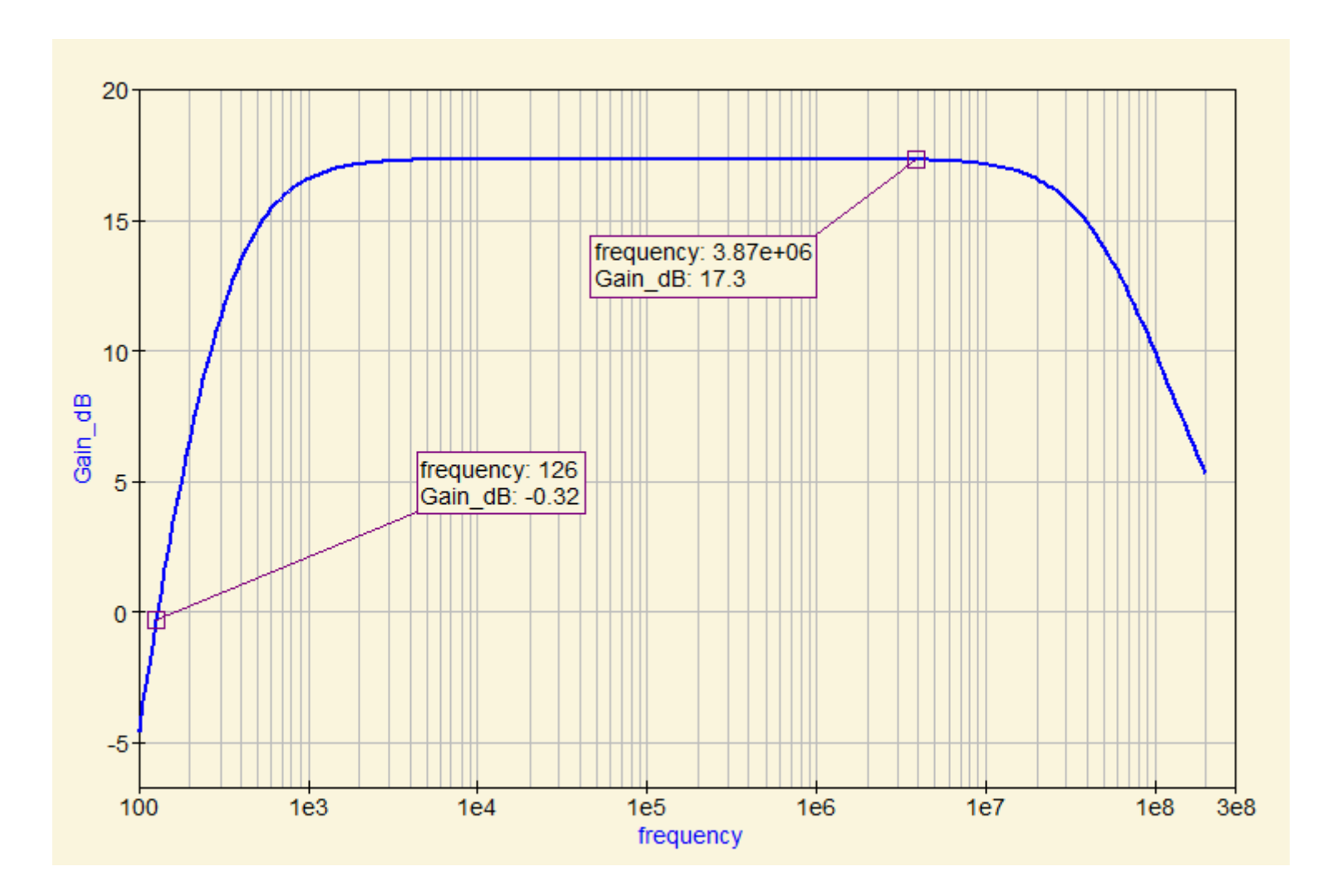

Unter "Werkzeuge" bietet QucsStudio die Möglichkeit an, sich automatisch bestimmte Filter generieren zu lassen (Beispiel Chebyshev-Bandpass für das 20m-Band, Pi-Type):

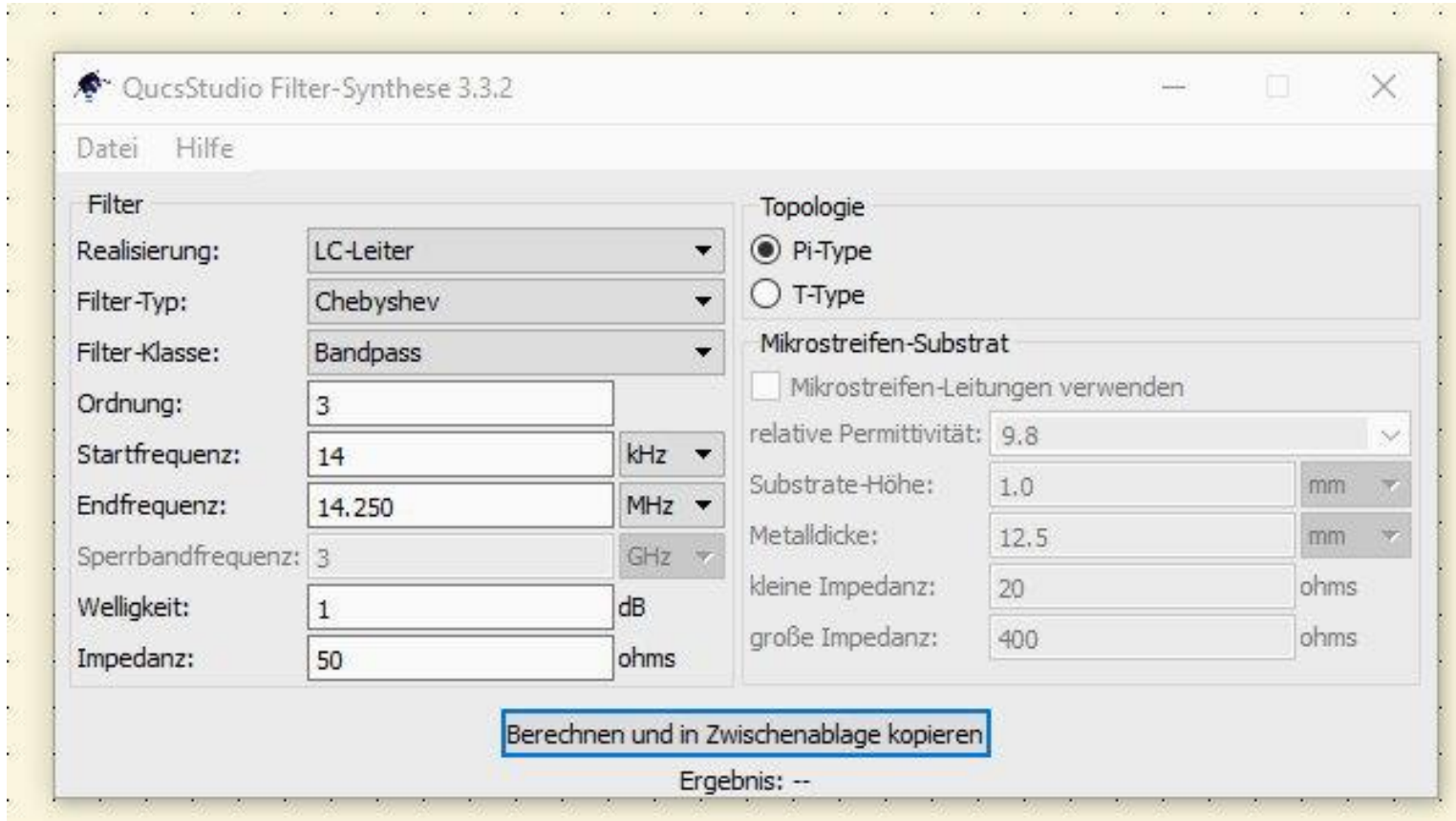

Nun aus der Zwischenablage auf die Editierfläche kopieren und simulieren:

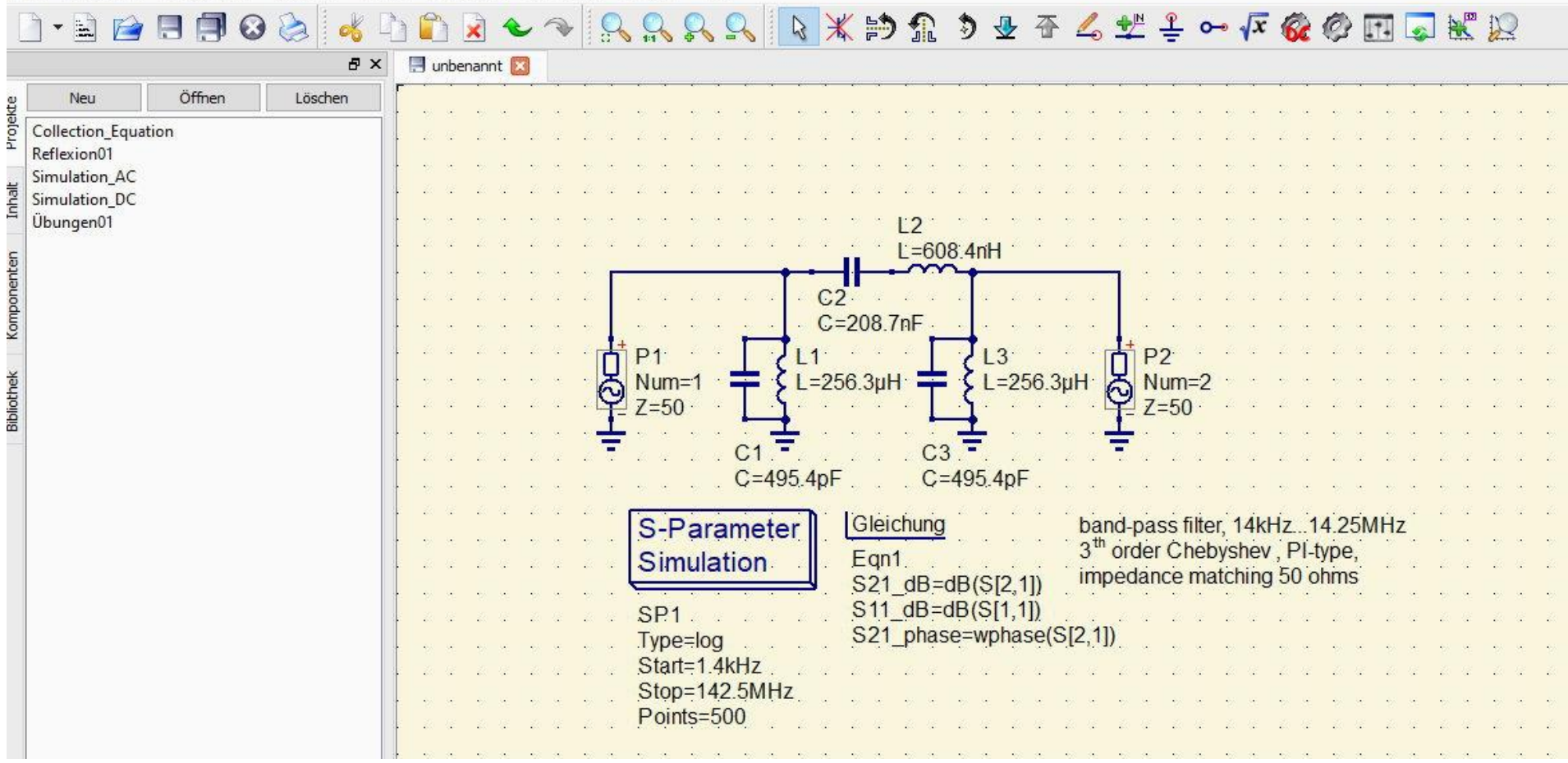

Datei Bearbeiten Positionieren Einfügen Projekt Werkzeuge Simulation Ansicht Hilfe

Es wird nicht nur die Schaltung editiert, sondern auch die entsprechende Gleichungen und die Definitionen für die S-Parameter Simulation.

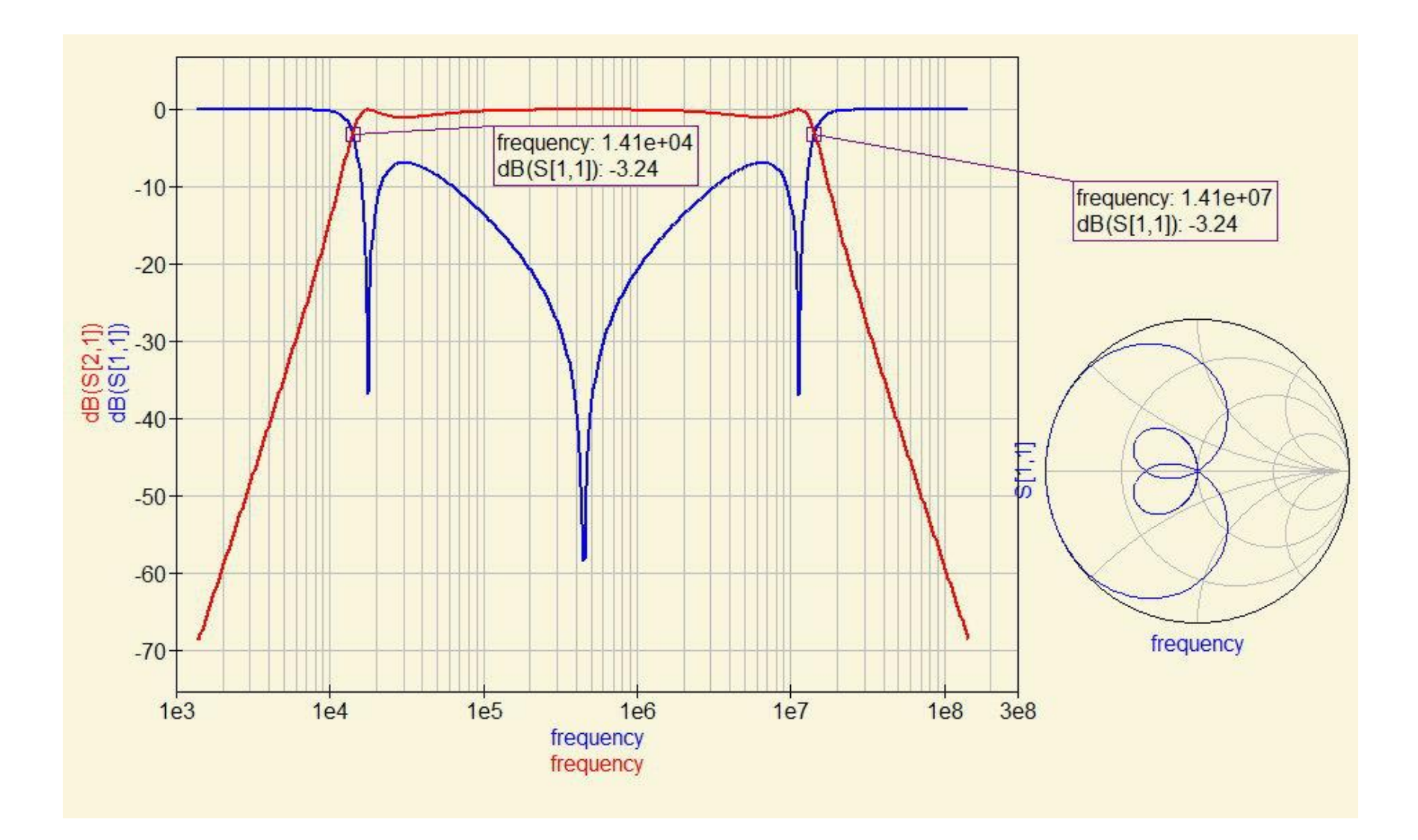

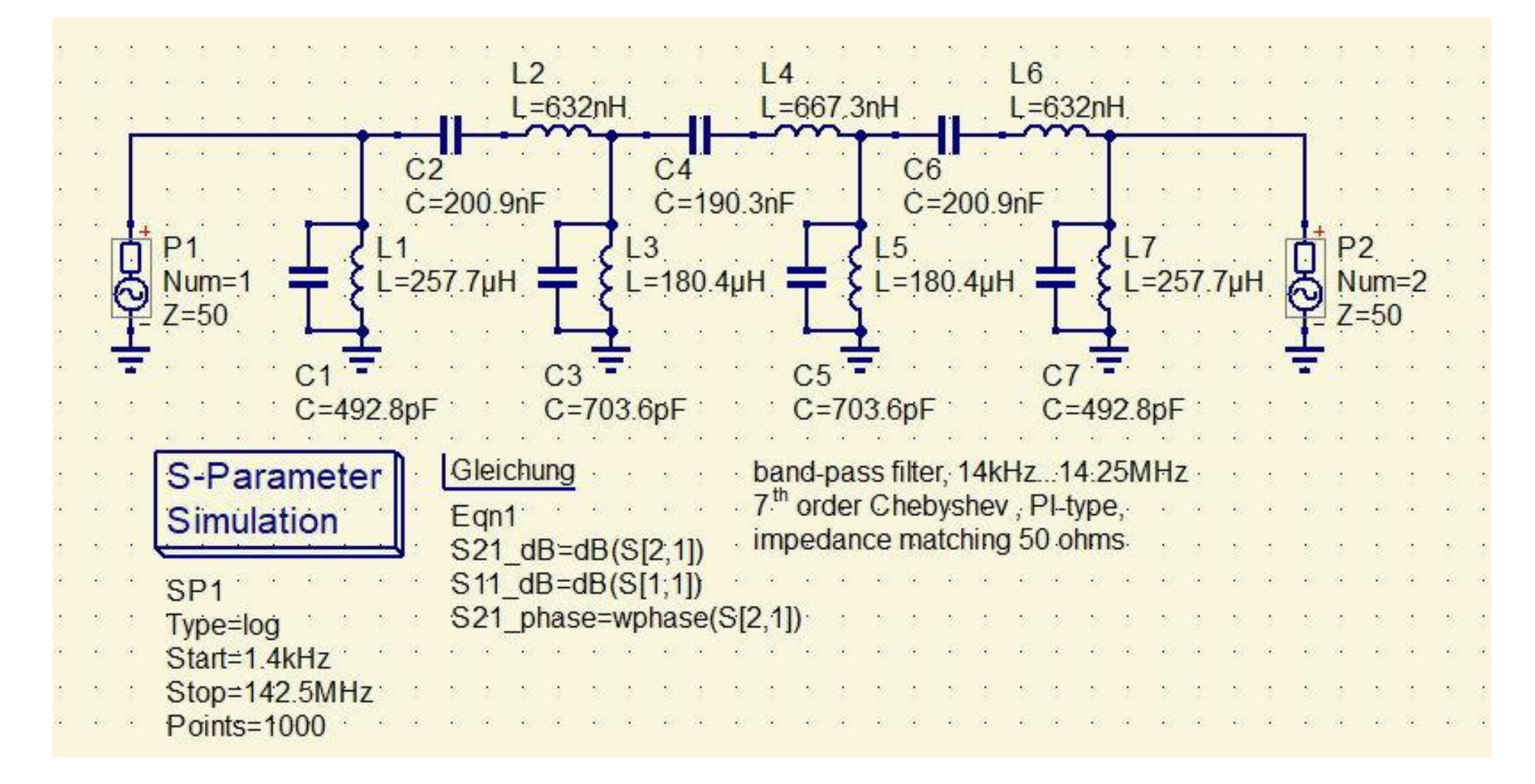

Hier ein Beispiel für einen 20m-Band Chebyshev-Bandpass 7.Ordnung (mit Lupenfunktion im Diagramm):

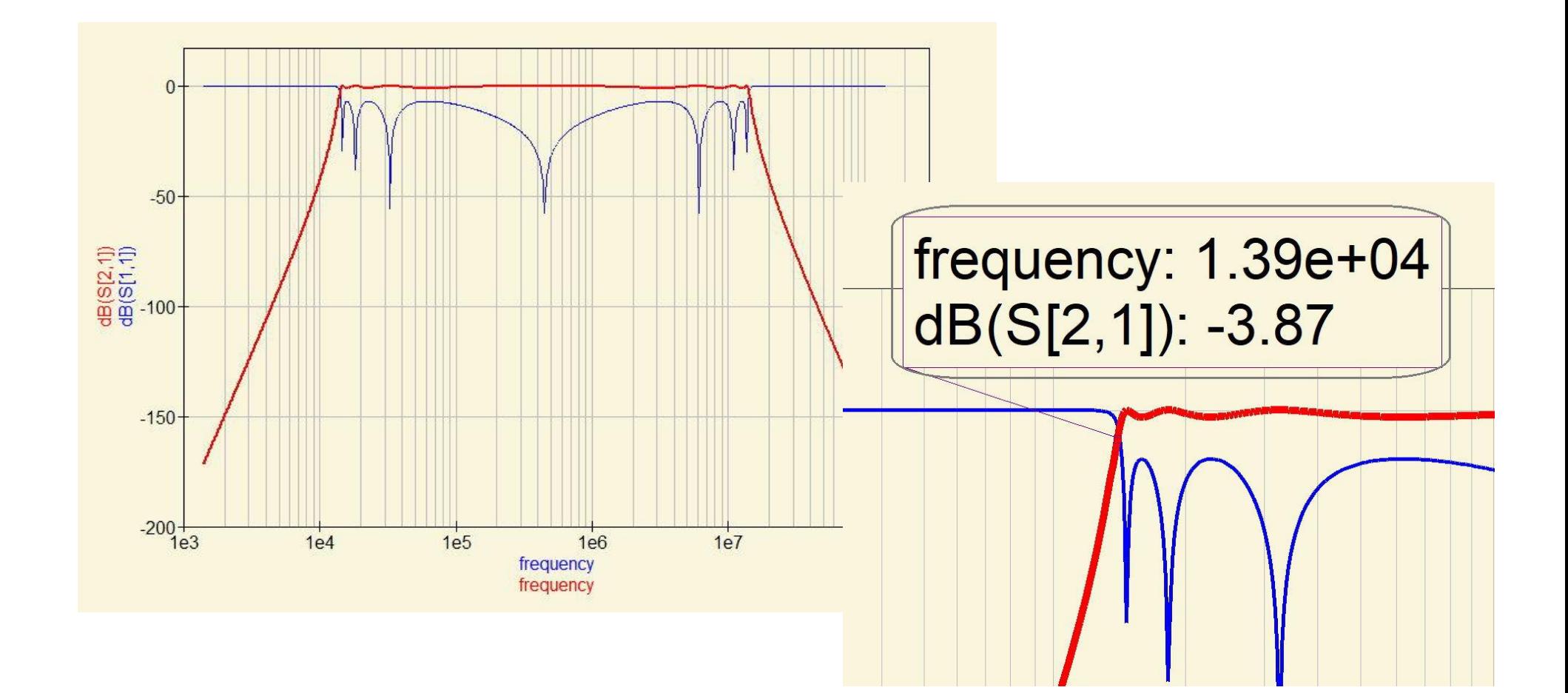